# **OPTIMIZAREA POZIȚIONĂRII 3 D A MÂINII MECANICE A UNUI ROBOT DE TIP BRAȚ ARTICULAT**

#### **BADITA Cristian**

Conducător ştiinţific: Prof. univ.dr.ing **Adrian OLARU**

#### **REZUMAT**:

Optimizarea poziționarii 3d a mâinii mecanice a unui robot de tip braț articulat destinat manipulării sarcinilor mici (0,5kg), prin utilizarea controlerului ATMEGA, a modulelor PWM si H bridge.

Utilizarea interfetei Labview pentru controlerul arduino, pentru a realiza programarea, simularea traiectoriei punctului caracteristic al mainii mecanice.

**CUVINTE CHEIE**: Optimizare, Programare, Simulare, Labview, Atmega.

#### **1 INTRODUCERE**

Optimizarea reprezintă activitatea de selectare, din multimea soluțiilor posibile unei probleme, a acelei soluții care este cea mai buna în raport cu un criteriu predefinit. Această definiție implică

existența urmatoarelor componente:

- 1.O problemă tehnică constând în calculul matematic al unei soluții;
- 2. Existenta mai multor soluții pentru aceeași problemă;

Acestea fiind spuse, s-a studiat tehnici de optimizare folosite în domeniu, identificand o metoda și o procedură potrivită pentru acest subiect.

Metoda neurală pentru rezolvarea cinematicii inverse este tehnica de optimizare aleasa pentru a realiza optimizarea poziționarii mainii mecanice, cu ajutorul interfetei labview pentru arduino, prin implementarea algoritmilor de calcul ai metodei pentru rezolvarea cinematicii inverse, astfel realizanduse optimizarea de poziționare a mainii

mecanice. Robotul realizat fizic (fig.1.1) va juca un rol important, deoarece putem compara simularea labview cu masuratorile realizate pe robot .

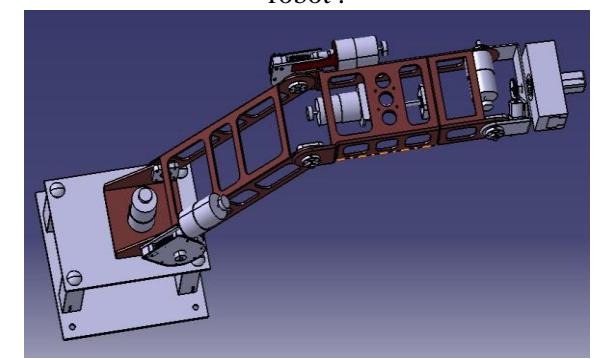

Figura 1.1 Robot

Obiectivul principal urmarit prin activitatea de cercetare este realizarea unui robot de tip brat articulat cu sase grade de libertate pentru

implementarea acestuia intr-o celula de asamblare repere mici care au un grad de complexitate a montarii ridicat, astfel fiind necesare gradele suplimentare de roll pich si rol de la endeffector. Adaptabilitatea robotului pentru diferite aplicatii robotizate de asamblare cu ajutorul unor sisteme perirobotice care la randul lor au un grad de

adaptabilitare la diferite componente a ansambluli de realizat.

### **2 STADIUL ACTUAL**

Robotul realizat fizic fig. 2.1 , controlerul fig 2.2

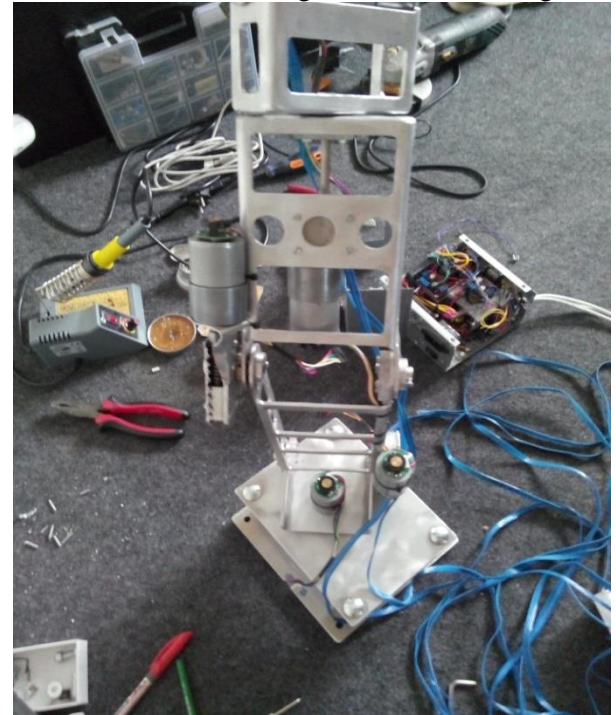

Figura 2.1 Robotul realizat fizic

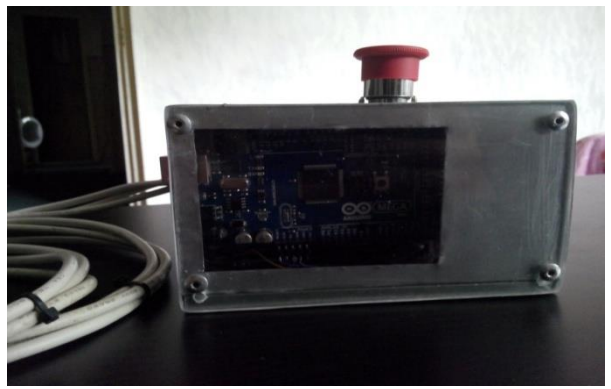

Figura 2.2 Contrilerul realizat fizic Elemente structurale ale controlerului

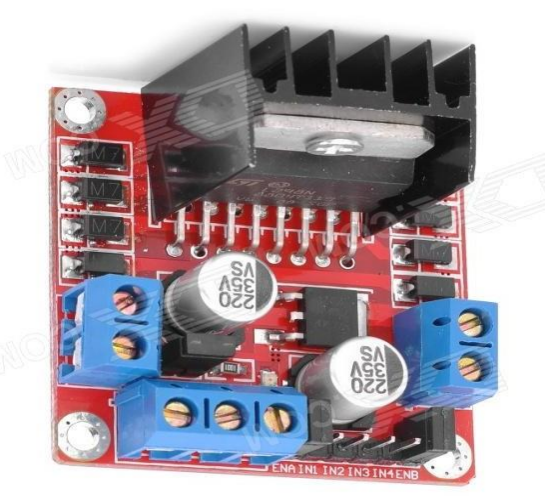

Figura 2.3 Driver H bridge L298N Power<br>Led Test ñ.  $|2C|$ USB Inter analog pins

Figura 2.4 Controler Arduino Atmega 2560

Arduino MEGA 2560 (fig.2.4) este un microcontroller ce are 54 de intrari/iesiri ( dintre care 14 pot fi folositi ca iesiri PWM), 16 intrari analogice, 4| UARTS(porturi seriale hardware) , un oscilator de cristal de 16 MHz, o intrare USB, o mufa de alimentare, un ICSP si un buton de reset. Are toate componentele necesare functionarii microcontroller-ului; pur si simplu se conecteaza printr-un cablu USB la calculator sau se alimenteaza cu un adaptor AC/DC sau o baterie.

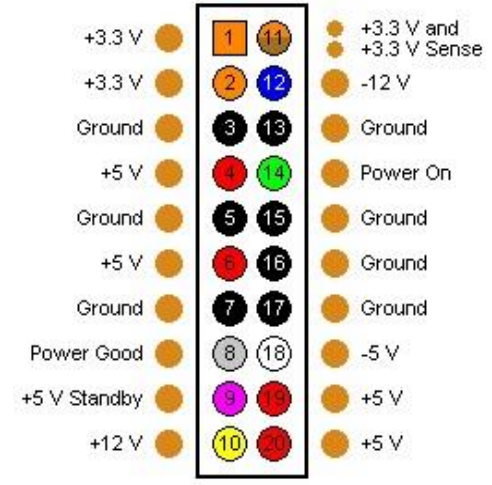

Figura 2.5 Conector sursa atx Pentru realizare controlerului robotului am folosit o sursa de calculator ATX (fig. 2.5)pentru carcase mini, iar pentru pornirea sursei am conectat pinii 14 si 8. Pentru comanda motoarelor am folosit drivere H bridge L298N, iar pentru partea de puls cu modulatie am folosit placa de dezvoltare ARDUINO ATMEGA2560.

Studiul unor tehnici de optimizare folosite in domeniu

### Metoda neurala pentru rezolvarea cinematicii inverse:

Rezolvarea de catre robot a cinematicii inverse prin obtinerea unei traiectorii in spatiu fara erori, este foarte difcicil deoarece sunt multe variabile,

parametrii si solutii redundante<sup>1</sup>. scopul rezolvarii cinematicii inverse cu metoda neurala are ca scop sa reduca in final erorile de traiectorie ale end efectorului. Ca instrument folosit pentru rezolvarea asistata a cinematicii inverse prin metoda neurala este Labview, instrument folosit pentru a deschide o cale catre alte aplicatii, cum ar

fi: programarea a doi roboti in colaborare, programarea unui exoschelet, si alte aplicatii robotizate.

Metoda utilizeaza procesul optim de convergenta<sup>2</sup> iterativ<sup>3</sup>, prin aplicarea rezultatelor obtinute la

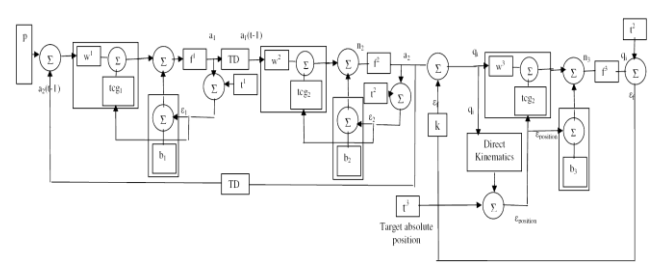

cinematica inversa cu ajutorul instrumentului virtual Labview. Folosirea metodei neurale pentru un robot generalitati.

#### Inspirata din natura,(elemente de legatura dintre nervi care formeaza o retea neuronala )fig.2.6 Figutra 2.6 Retea neurala

1 **REDUNDÁNT, -Ă** *adj.* 1. referitor la redundanță (1), care prezintă redundanță. 2. (despre stil) încărcat; plin de emfază, sforăitor. 3. (inform.) care conține informații identice în mai multe părți ale aceluiași sistem de informații. (< engl. *redundant*, fr. *redondant*)

<sup>2</sup> **CONVERGÉNT, -Ă,** *convergenți, -te,* adj. Care converge. ◊ *Lentilă convergentă* = lentilă convexă care adună într-un singur focar razele care o

străbat. (Mat.; despre un șir infinit de numere) Care tinde către un

anumit număr finit, numit limită. – Din fr. **convergent,** lat. **convergens, ntis.**

3 **ITERATÍV, -Ă** *adj.* Care se face sau se repetă de mai multe ori. ♦ (*Gram.; despre verbe*) Care exprimă o acțiune repetată, săvârșită în mai multe rânduri. [< fr. *itératif*, cf. lat. *iterare* – a repeta].

<sup>4</sup> Specializarea Robotica, Facultatea IMST; E-mail: [cristian.badita@gmail.com;](mailto:nume_prenume@yahoo.com)

#### **3 CERINŢE PENTRU LUCRARE**

Alegerea unei metode de optimizare potrivite pentru domeniul din care face parte obiectul cercetarii. Studierea metodei din cazurile existente.

Realizarea unui program test.

## **4 INTERFATA LABVIEW PENTRU ARDUINO SI REALIZAREA PROGRAMULUI DE TEST**

Penru interconectarea elementelor hardwere folosind interfata usb a acestora folosind softul dedicat arduino incarcand programe din interfata Labview pentru recunoasterea comenzilor din

Labview figurile 4.1, 4.2, 4.3,

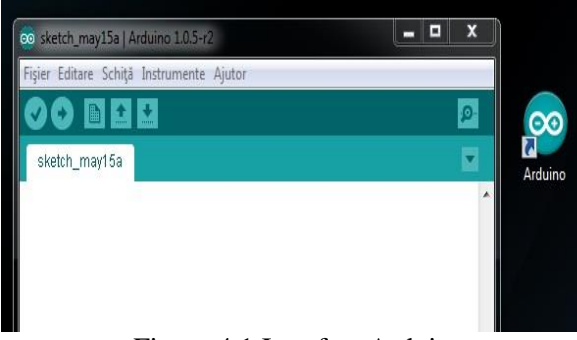

Figura 4.1 Interfata Arduino

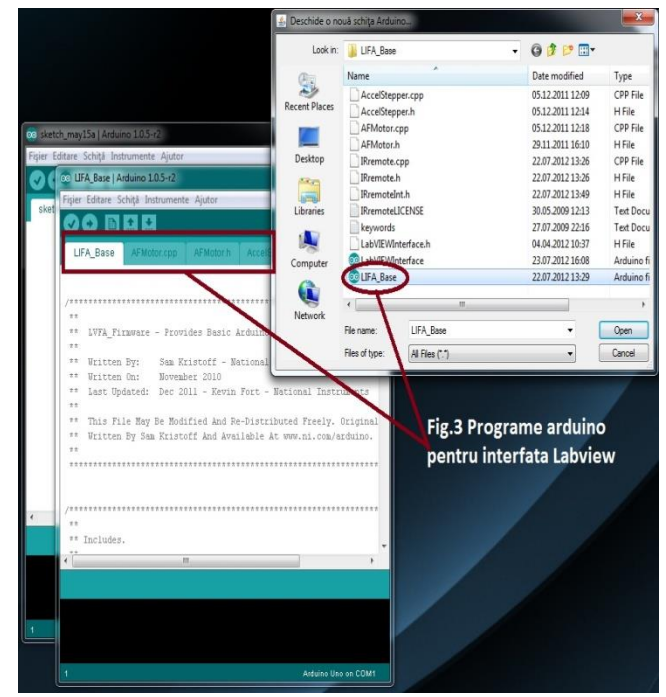

Figura 4.2 Programe pentru interfata Labview

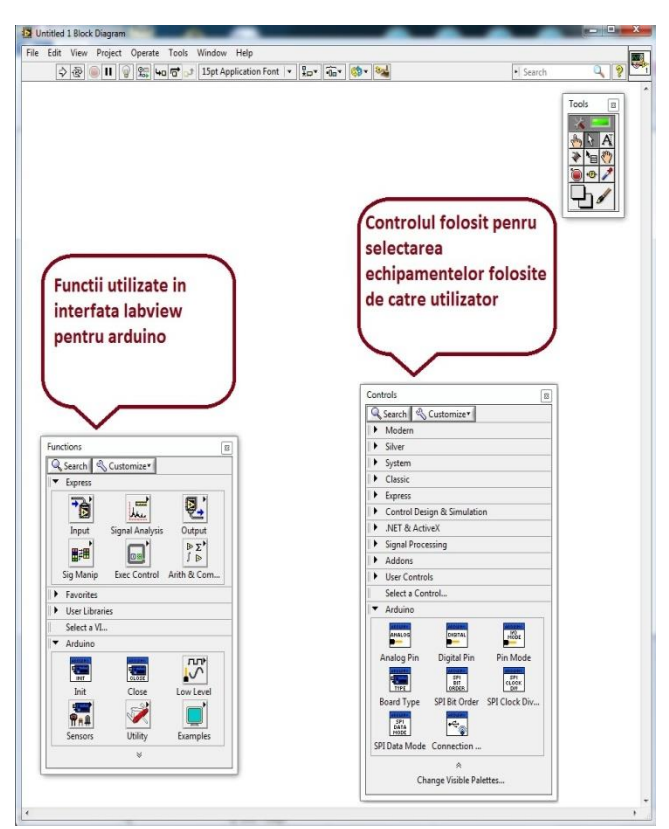

Figura 4.3 Interfata Labview

Pentru realizarea programului labview pentru arduino am folosit comenzi special concepute pentru placa de dezvoltare arduino mega2560.

Comenzi folosite de labview pentru adruino 01.Labview Document Analog read pin 02.Labview Document Analog Read Port 03.Labview Document Angle Mag To RGB 04.Labview Document Audio Detect Arduino 05.Labview Document BlinkM FadeRandomRGB 06.Labview Document BlinkM FadeToRGB 07.Labview Document BlinkM GetAddress 08.Labview Document BlinkM GetRGB 09.Labview Document BlinkM GoToRGB 10.Labview Document BlinkM Init 11.Labview Document BlinkM PlayLghtScript 12.Labview Document BlinkM ReadScriptLine 13.Labview Document BlinkM SetAddress 14.Labview Document BlinkM SetFadeSpeed 15.Labview Document BlinkM SetTimeAdjust 16.Labview Document BlinkM StopScript 17.Labview Document BlinkM WriteScriptLine 18.Labview Document Calculate Update Rates 19.Labview Document Ceck For Pin Put Of Range 20.Labview Document Close 21.Labview Document Configure Servo 22.Labview Document Continuos Acquisition Off 23.Labview Document Continuos Aquisition On 24.Labview Document Continuous Acquisition Sample 25.Labview Document Cycle RGB Colors 26.Labview Document Deach Servo 27.Labview Document Digital Read Pin 28.Labview Document Digital Read Port 29.Labview Document Digital Write Pin 30.Labview Document Digital Write Port 31.Labview Document Get Finite Analog Sample 32.Labview Document Get Timing Data 33.Labview Document I2C Init 34.Labview Document I2C Read 35.Labview Document I2C Write 36.Labview Document init 37.Labview Document IR Sensor Read 38.Labview Document IR Transmit NEC 39.Labview Document IR Transmit Raw 40.Labview Document Packetize 41.Labview Document Photocell Read 42.Labview Document PWM Configure Port 43.Labview Document PWM Write Pin 44.Labview Document PWM Write Port 45.Labview Document RGB LED Configurate 46.Labview Document RGB LED Write 47.Labview Document Send Recive 48.Labview Document Servo Read Angle 49.Labview Document servo read pulse width 50.Labview Document Servo Write Angle 51.Labview Document Servo Write Pulse Width 52.Labview Document Set Digital Pin Mode 53.Labview Document Set Number Of Servos 54.Labview Document Seven Segment Configure 55.Labview Document Seven Segment Write Char 56.Labview Document Seven Segment Write String

58.Labview Document SPI Init 59.Labview Document SPI Send Receive 60.Labview Document SPI Set Bit Order 61.Labview Document SPI Set Clock Divider 62.Labview Document SPI Set Data Mode 63.Labview Document Stepper Close 64.Labview Document Stepper Configure 65.Labview Document Stepper ToGo 66.Labview Document Stepper Wait Till Steps Complete 67.Labview Document Stepper write 68.Labview Document Termistor Read 69.Labview Document Thumbstick Config 70.Labview Document Thumbstick Read 71.Labview Document Tone 72.Labview Document Value To Angle73.Labview Document Wait For Bytes

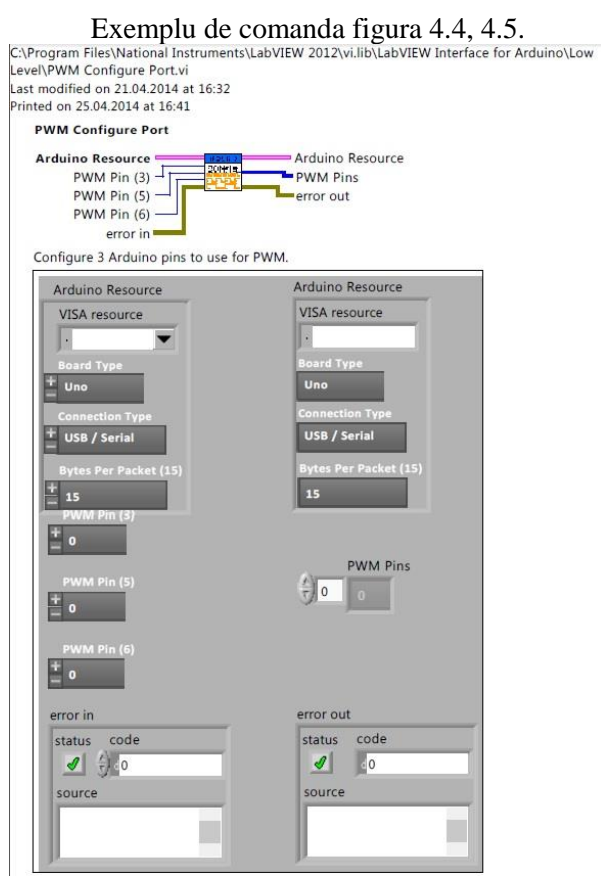

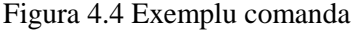

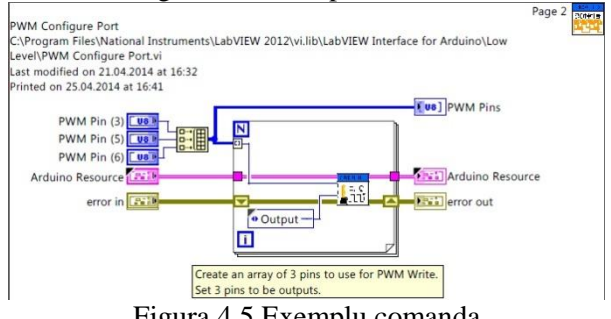

Figura 4.5 Exemplu comanda

Se folosesc comenzi pentru arduino cat si comenzile implicite labview pentru realizarea unui program fig. 4.6.

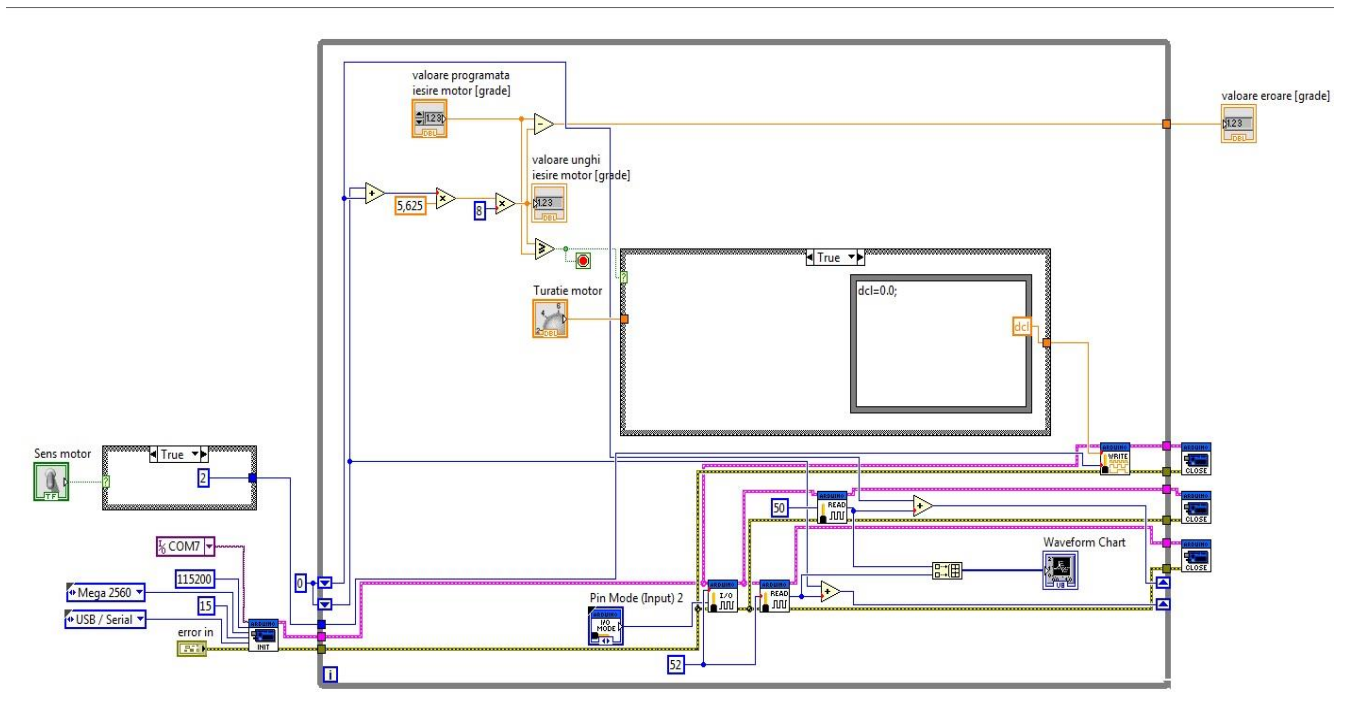

Figura 4.6 Program test Ca urmare a realizarii programului obişnuit cu o metoda de optimizare bazata pe comparare , urmand ca pe viitor sa se implementeze metoda neurala pentru rezolvarea cinematicii inverse pentru un robot de tip brat articulat cu şase grade de libertate. Metoda neurala este inspirata din realitate, aceasta fiind inspirata din retelele neuronale fig. 4.7 care formeaza o impresionanta retea de calcul.

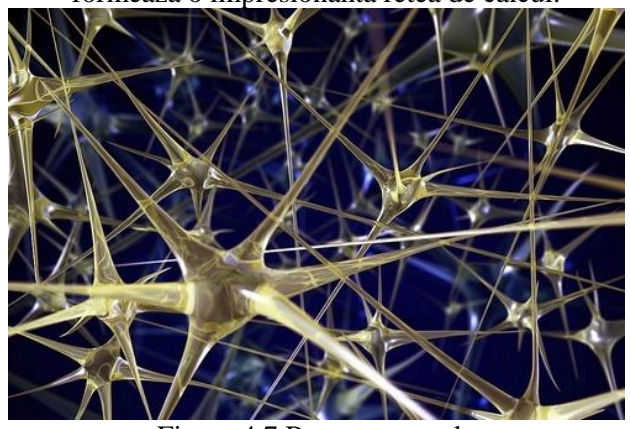

Figura 4.7 Retea neuronala O rețea neuronală este modelarea matematică a procesului învățare (sau memorare) al unei ființe care dispune de un minim de neuroni organizați într-un organ ce îi permite coordonarea funcțiilor vitale (creier). Referitor la ființe există două mari tipuri de rețele neuronale :

de tip Read Only – sunt transmise de la o generație la alta prin ADN – ele dezvoltându-se pe parcursul a milioane de ani și a zeci de mii de generații și care

permit indivizilor dintr-un grup să aibă anumite caracteristici unice – de exemplu – capacitatea de a vorbi;

de tip Dinamic – se dezvoltă pe parcursul vieții unui individ prin învățare, exersare și repetiție și nu se transmit genetic la următoarea generație, însă modifică codul ADN al rețelelor de tip Read Only (în sensul îmbunătățirii). Aceste rețele permit de exemplu rezolvarea ecuațiilor de gradul 2. În ultima jumătate de secol, odată cu apariția sistemelor de calcul electronice, oamenii de știință au încercat să modeleze procesul de învățare prezent la ființele superioare, folosind rețelele neuronale. Acestea se doresc a fi folosite (și sunt folosite) în domenii în care predictibilitatea unui eveniment sau răspunsul oportun la un eveniment nu poate fi rezolvată folosind funcții matematice. În continuare voi descrie procesul de învățare de către o ființă umană a modului în care se execută corect o operațiune nouă și modul de modelare a acesteia folosind rețelele neuronale.

Schema de Interconectare a echipamentelor fig 4.8

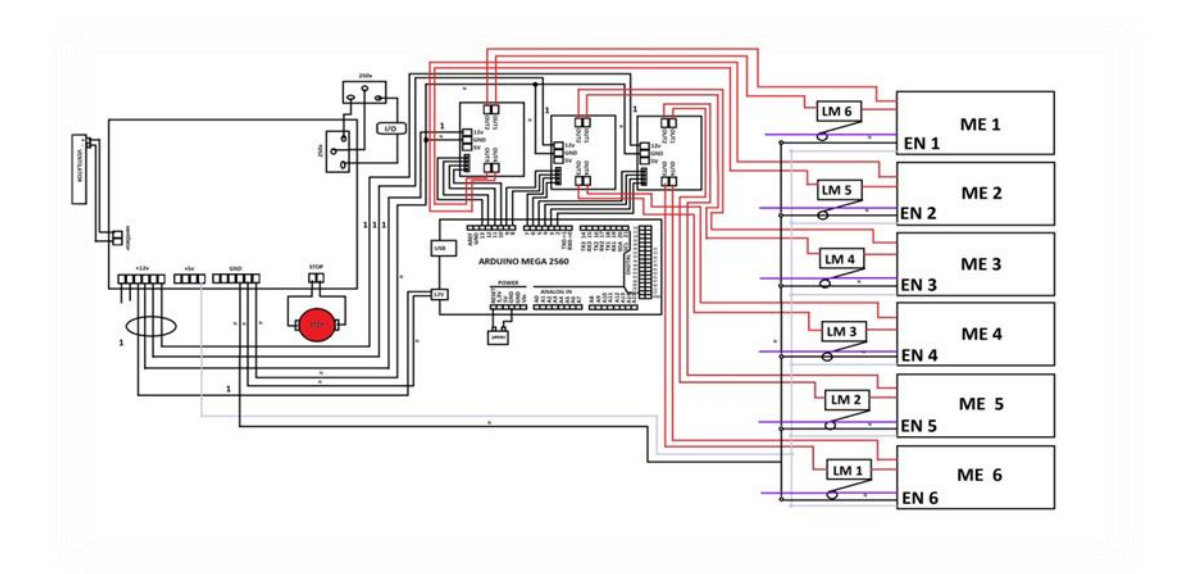

Figura 4.8 Schema electica

## **5 CONCLUZII**

Cu aceasta metoda, aplicand controlul cinematicii inverse utilizand acest algoritm al retelelor neurale va fi posibila obtinerea unei pozitii optimizate in spatiu a end-effectorului.

Prin utilizarea LabView am reusit realizarea unor instrumente virtuale pentru controlul pozitiei 3D a end-effectorului cu erori de pozitie de pana la 1%.

#### **6 MULŢUMIRI**

Multumesc domnului profesor **Adrian OLARU** pentru îndrumare;

Asemenea colegului Şerban Cristian pentru ajutorul dat pentru realizarea fizică a robotului.

## **7 BIBLIOGRAFIE**

[1]. Olaru\_Adrian\_Qatar2015(ICMDE2015)\_D001 [2]. OLARU\_ICCMA\_DUBAI\_DEC2014

[3]. Aleandru DORIN. şi Tiberiu Dobrescu. (2011), *CINEMATICA ROBOTILOR INDUSTRIALI*, Editura BREN, Bucuresti, ISBN.

[4].LabVIEW pentru arduino la :

http://sine.ni.com/nips/cds/view/p/lang/ro/nid/209835 Acesat la data:01.05.2014

[5]Tutorial instalare interfata labview pentru arduino

http://ro.wikipedia.org/wiki/Introducere în rețele n euronale\_%28neurale%29

https://www.youtube.com/watch?v=RGRhIQneOw

## **8 NOTAŢII**